### **BAB V**

# **IMPLEMENTASI DAN PENGUJIAN SISTEM**

#### **5.1 HASIL IMPLEMENTASI**

Pada bab ini akan dibahas tentang implementasi, yaitu proses menterjemahkan rancangan (*design*) menjadi program aplikasi yang dapat digunakan oleh *user*. Hasil implementasi tersebut saat ini dijalankan mulai dari masukan, keluaran dan pengujian.

#### **5.1.1 Hasil Implementasi Rancangan Program**

1. Halaman Login Admin

Tampilan halaman *login* admin ini merupakan implementasi dari rancangan halaman *login* pada gambar 4.25, sedangkan *listing* program ada pada lampiran, berikut tampilannya :

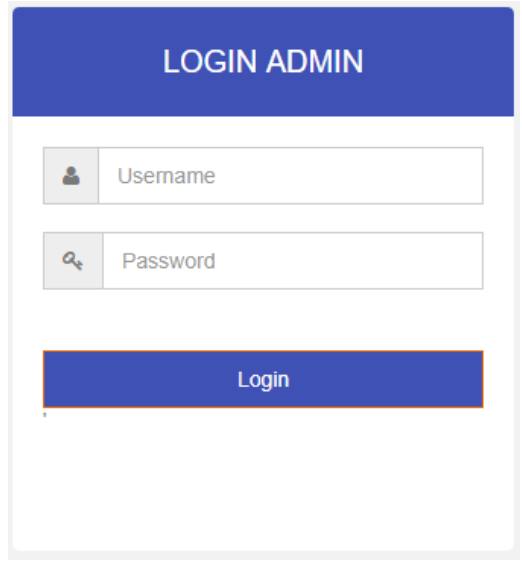

**Gambar 5.1 Tampilan Halaman** *Login* **Admin**

2. Halaman *Form* Tambah, *Edit* dan Hapus Data Jasa Pengiriman

Tampilan halaman ini merupakan implementasi dari rancangan halaman *Form* dan *List* Data pada gambar 4.27, sedangkan *listing* program ada pada lampiran, berikut tampilannya :

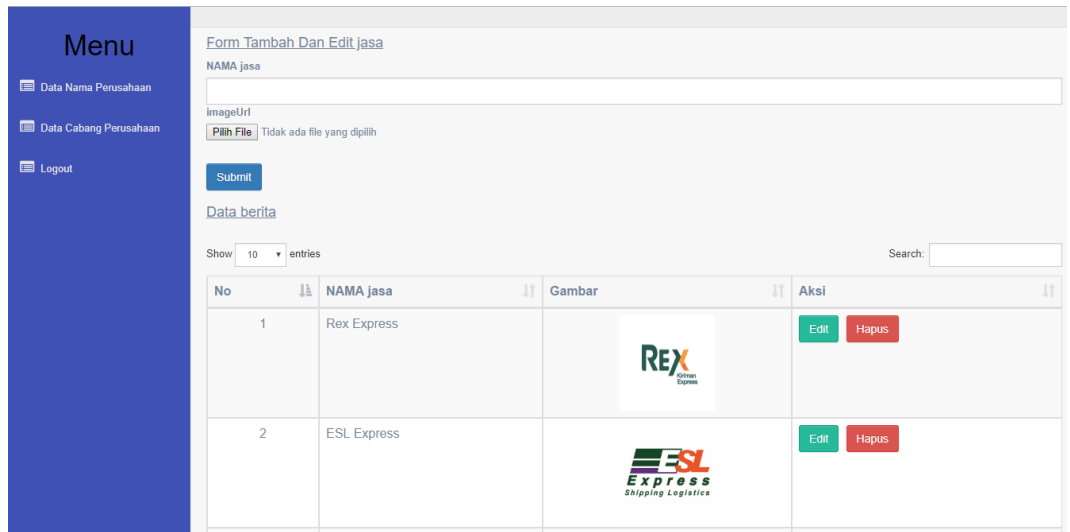

**Gambar 5.2 Tampilan** *Form* **Tambah,** *Edit* **Dan Hapus Data Jasa** 

**Pengiriman**

3. Halaman *Form* Tambah, *Edit* dan Hapus Data Cabang Jasa

# Pengiriman

Tampilan halaman ini merupakan implementasi dari rancangan halaman *Form* dan *List* Data pada gambar 4.27, sedangkan *listing* program ada pada lampiran, berikut tampilannya :

| Menu<br>Data Nama Perusahaan  | Submit<br>Data lokasi Cabang Jasa Pengiriman<br>Show<br>Search:<br>v entries<br>10 <sup>°</sup> |                                |                                                       |             |              |             |                     |               |  |
|-------------------------------|-------------------------------------------------------------------------------------------------|--------------------------------|-------------------------------------------------------|-------------|--------------|-------------|---------------------|---------------|--|
| <b>Data Cabang Perusahaan</b> | No <b>LE</b>                                                                                    | Nama Jasa                      | Ľ<br>Alamat                                           | No Telpon   | Latitude     | Longitude   | <b>Jî</b><br>Gambar | Aksi<br>Jî    |  |
| Logout                        | $\mathbf{1}$                                                                                    | <b>Rex Express</b><br>Patimura | Jl.jendral sudirman<br>No.40, Rw.sari, kota baru      | 0741668166  | $-1621603$   | 103.573744  |                     | Edit<br>Hapus |  |
|                               | $\overline{2}$                                                                                  | <b>ESL Express</b>             | JL Kapt Pattimura, No. 50 G, RT. 33,<br>Simpang IV Si | 07415913157 | $-1.620573$  | 103.572589  |                     | Edit<br>Hapus |  |
|                               | 3                                                                                               | <b>KANTOR POS</b><br>rawa sari | Rawa Sari, Baru City, Jambi City,<br>Jambi 36361      |             | $-1.620105$  | 103.571891  |                     | Edit<br>Hapus |  |
|                               | $\overline{4}$                                                                                  | J&T Jelutung                   | Jl. Hayam Wuruk No.32, Jelutung,<br>Kota Jambi, Jambi |             | $-1.6146528$ | 103.6144873 |                     | Edit          |  |

**Gambar 5.3 Tampilan** *Form* **Tambah,** *Edit* **Dan Hapus Data Cabang** 

**Jasa Pengiriman**

# 4. Implementasi Halaman Utama

Pada halaman Utama ini aplikasi akan menampilkan 6 kategori menu yaitu jasa pengiriman, pencarian, marker, bantuan, tentang dan keluar. berikut hasil tampilan pada gambar

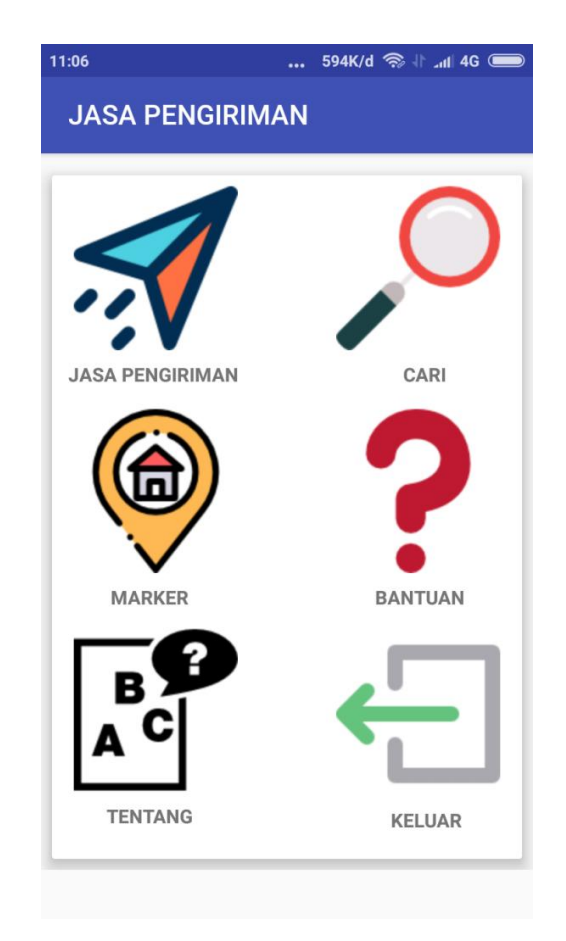

**Gambar 5.4 Tampilan Implementasi Halaman Utama**

5. Implementasi Halaman Jasa Pengiriman

Apabila *user* memilih menu jasa pengiriman, maka akan menampilkan semua daftar jasa pengiriman berikut hasil tampilan pada gambar

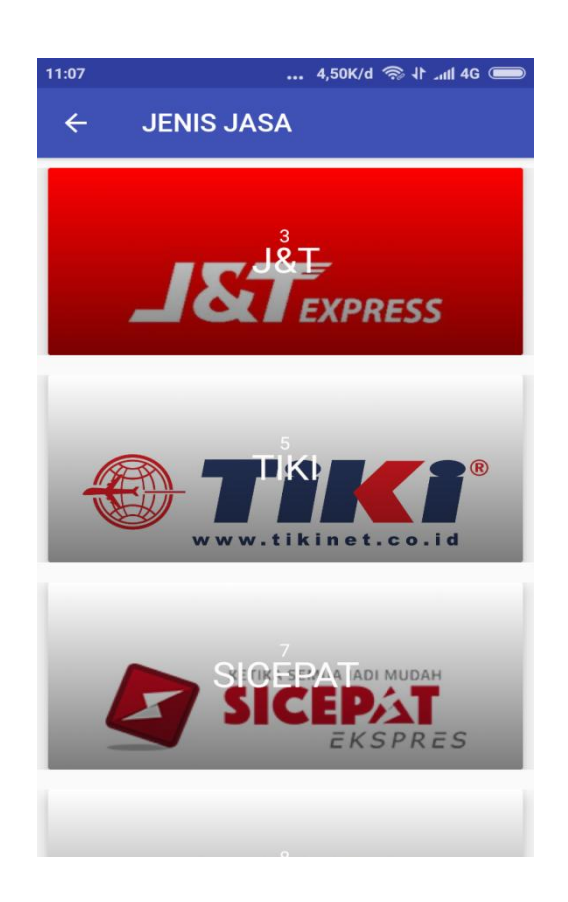

**Gambar 5.5 Tampilan Implementasi Halaman Jasa Pengiriman**

6. Implementasi Halaman Cabang Jasa Pengiriman

Apabila *user* memilih salah satu jasa pengiriman, maka akan menampilkan semua daftar cabang jasa pengiriman yang di pilih, berikut hasil tampilan pada gambar

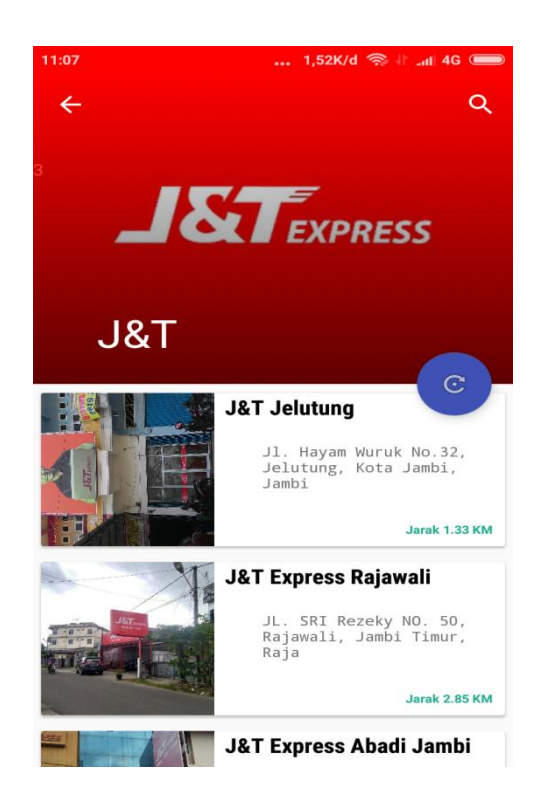

**Gambar 5.6 Tampilan Implementasi Halaman Cabang Jasa** 

**Pengiriman**

# **7.** Implementasi Halaman Pencarian

Apabila *user* memilih menu pencarian, maka akan menampilkan halaman pencarian jasa pengiriman, berikut hasil tampilan pada gambar

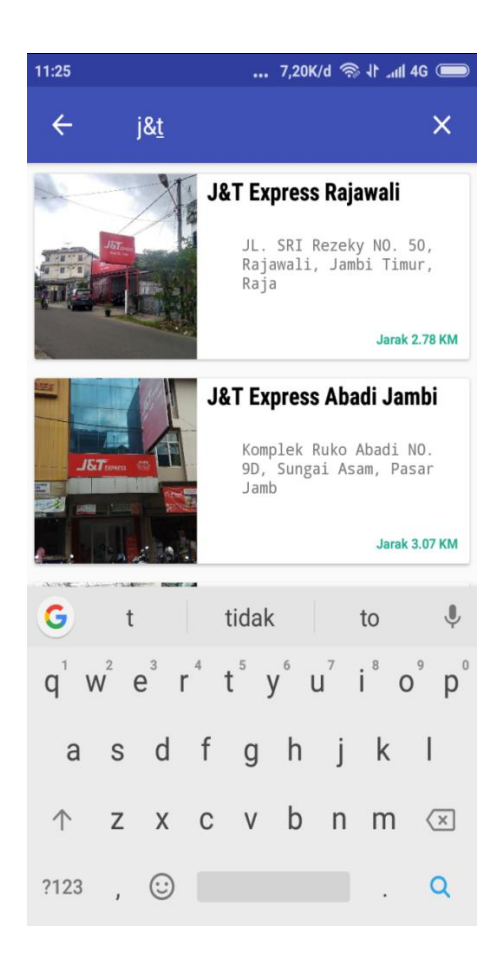

**Gambar 5.7 Tampilan Implementasi Halaman Pencarian**

# 8. Implementasi Detail Lokasi

Apabila *user* memilih salah satu cabang jasa pengiriman, maka akan menampilkan detail lokasi, berikut hasil tampilan pada gambar

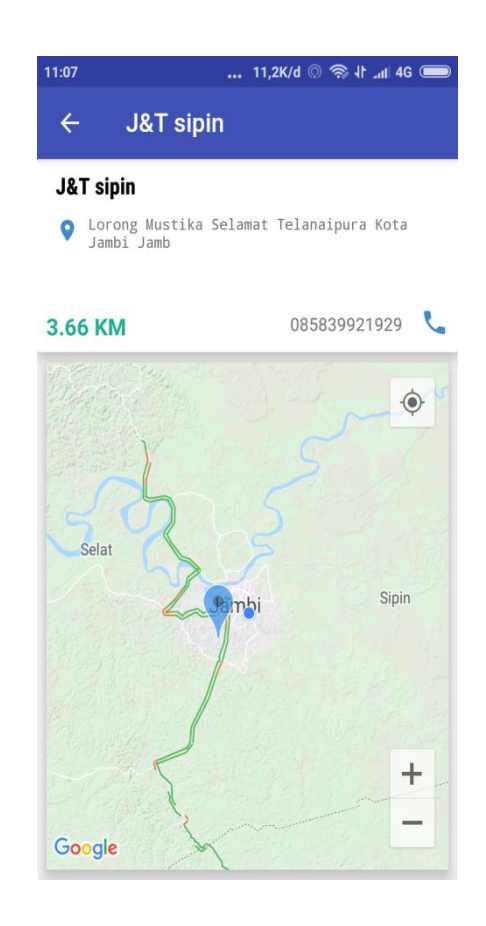

**Gambar 5.8 Tampilan Implementasi Detail Lokasi**

9. Implementasi Halaman Marker

Apabila *user* memilih menu marker, maka akan menampilkan informasi seluruh titik tempat jasa perngiriman menggunakan aplikasi ini, berikut hasil tampilan pada gambar

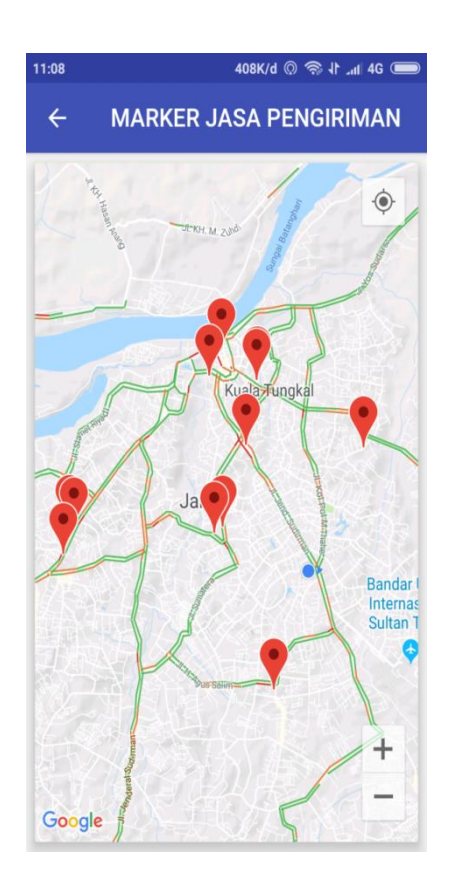

**Gambar 5.9 Tampilan Implementasi Halaman Marker**

#### 10. Implementasi Halaman Bantuan

Apabila *user* memilih menu bantuan, maka akan menampilkan bantuan cara menggunakan aplikasi ini, berikut hasil tampilan pada gambar

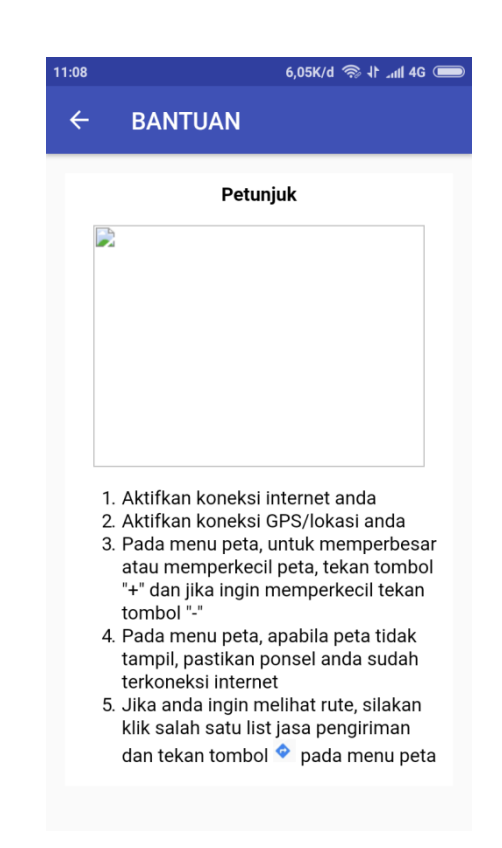

**Gambar 5.10 Tampilan Implementasi Halaman Bantuan**

#### 11. Implementasi Halaman Tentang

Apabila *user* memilih menu tentang, maka akan menampilkan semua tentang aplikasi ini, berikut hasil tampilan pada gambar

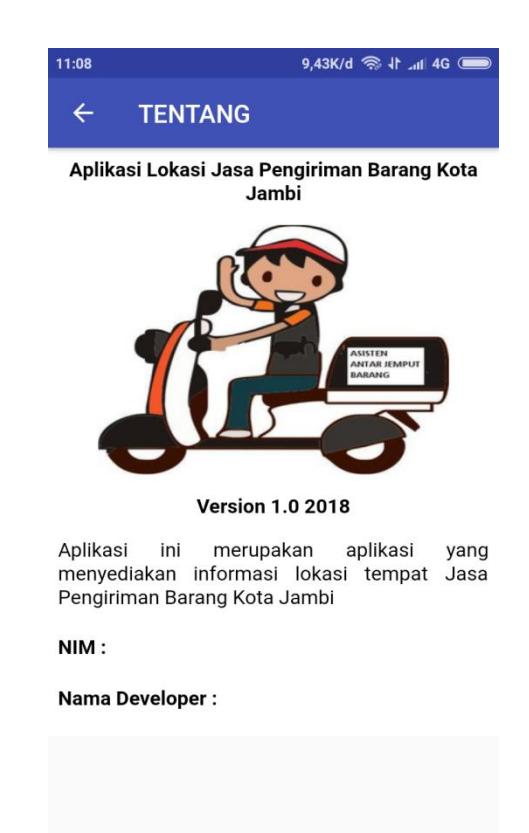

**Gambar 5.11 Tampilan Implementasi Halaman Tentang**

Apabila *user* memilih menu keluar, maka akan menampilkan pesan, berikut hasil tampilan pada gambar

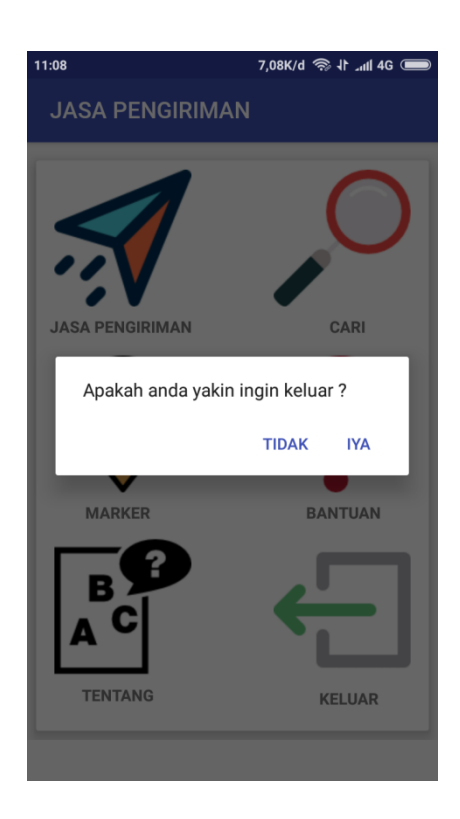

**Gambar 5.12 Tampilan Implementasi Halaman Keluar**

# **5.2 PENGUJIAN SISTEM**

Dengan perancangan aplikasi pencarian jasa pengiriman barang di kota jambi berbasis android. Maka langkah selanjutnya adalah melakukan pengujian hasil dari rancangan. Dalam tahap pengujian ini penulis menggunakan metode pengujian *blackbox (blackbox testing)*.

### **5.2.1 Pengujian Aplikasi**

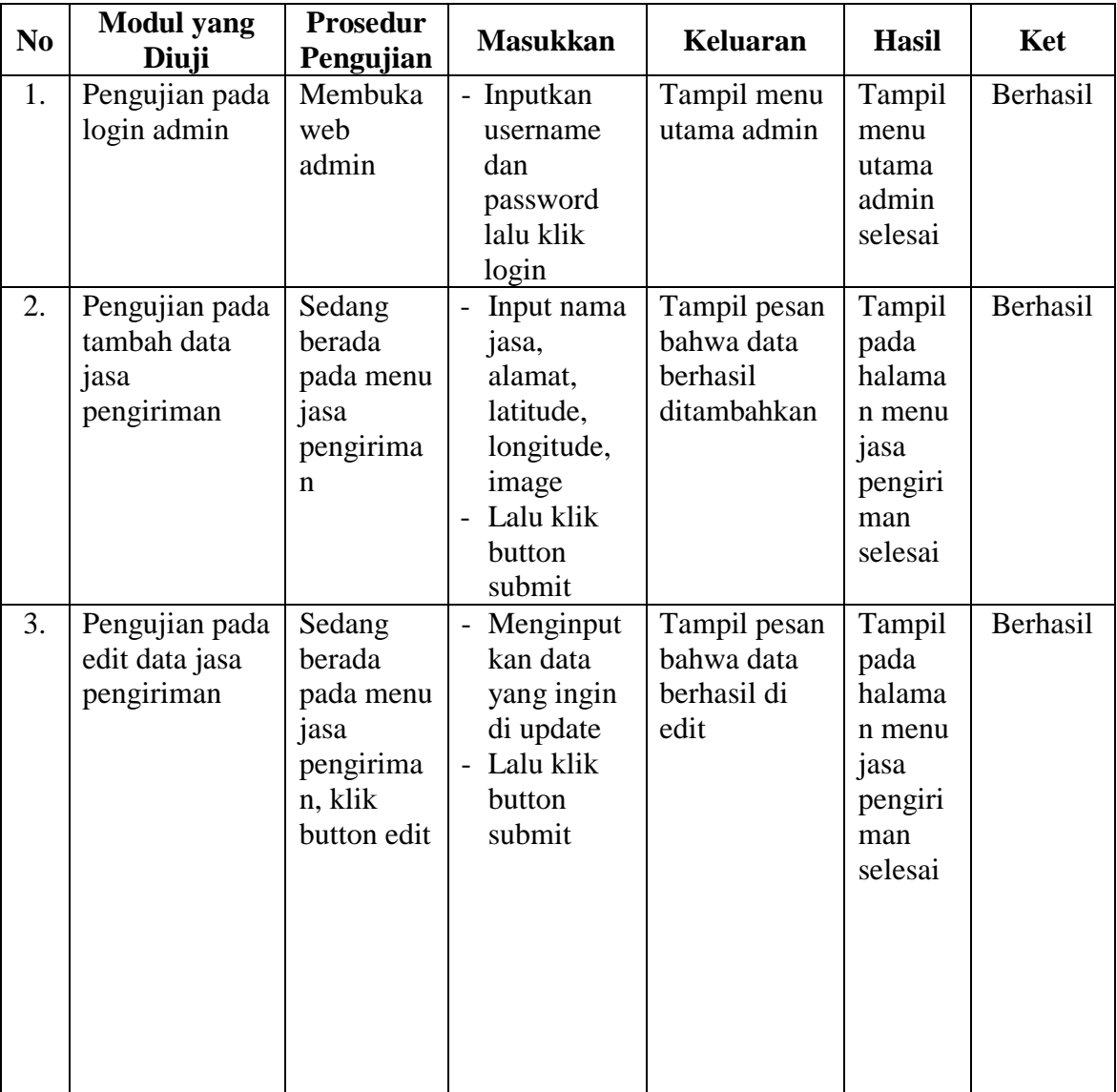

### **Tabel 5.1 Tabel Pengujian Admin**

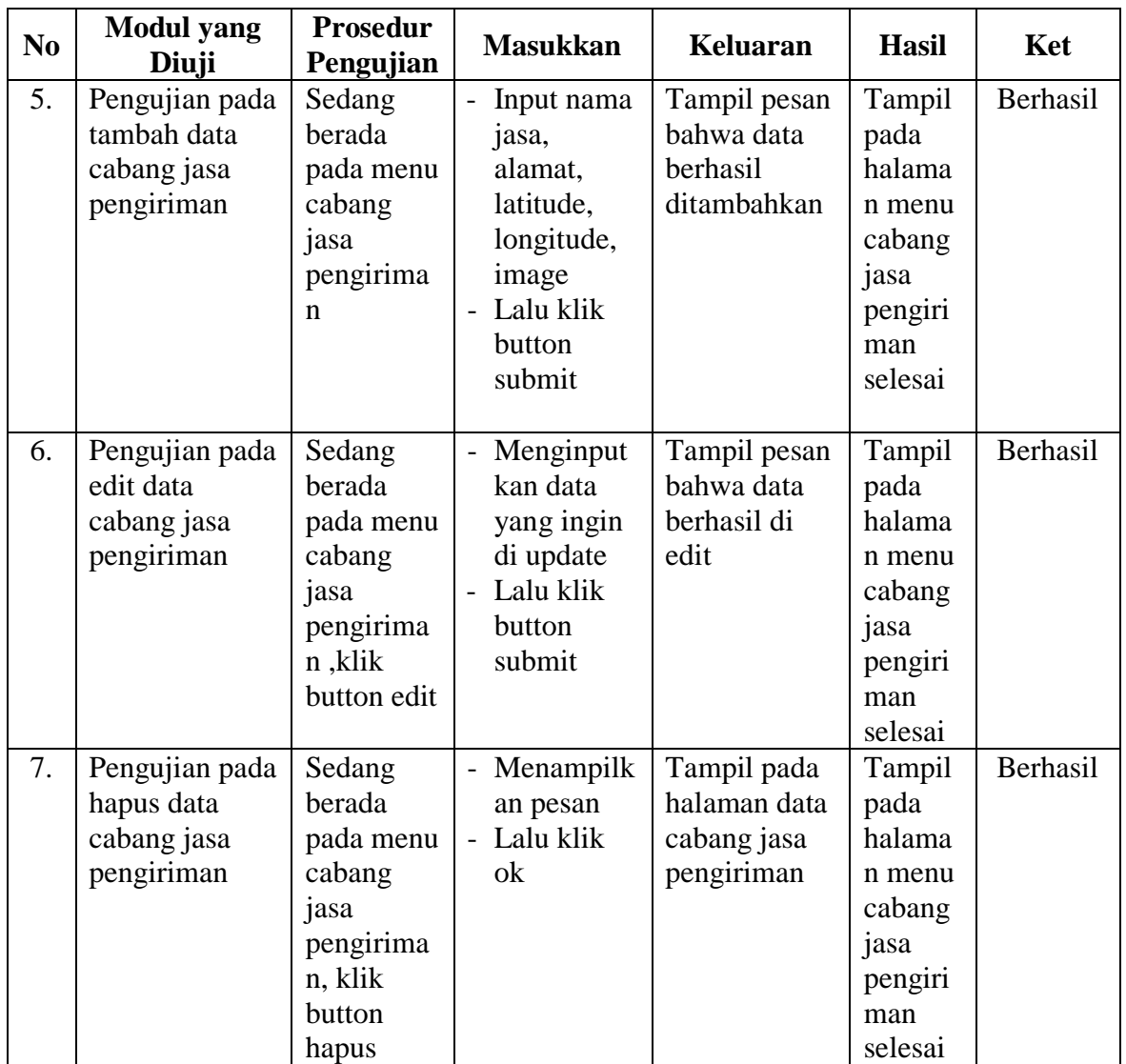

| N <sub>0</sub> | <b>Modul</b> yang<br>Diuji                | <b>Prosedur</b><br>Pengujian                      | <b>Masukkan</b>                                                               | <b>Keluaran</b>                                                                       | <b>Hasil</b>                                                                                              | Ket      |
|----------------|-------------------------------------------|---------------------------------------------------|-------------------------------------------------------------------------------|---------------------------------------------------------------------------------------|----------------------------------------------------------------------------------------------------|----------|
| 1.             | Pengujian<br>splash screen                | Jalankan<br>aplikasi                              |                                                                               | $\overline{\phantom{0}}$                                                              | Tampil<br>menu<br>utama<br>selesai                                                                        | Berhasil |
| 2.             | Pengujian pada<br>menu jasa<br>pengiriman | Buka<br>menu jasa<br>pengirima<br>$\mathbf n$     | - Klik salah<br>satu nama<br>jasa<br>pengiriman/<br>cabang jasa<br>pengiriman | Menuju ke<br>halaman<br>cabang jasa<br>pengiriman/<br>detail lokasi                   | Menuju<br>ke<br>halaman<br>cabang<br>jasa<br>pengirim<br>an/detail<br>lokasi                              | Berhasil |
| 3.             | Pengujian pada<br>menu<br>pencarian       | Buka<br>menu<br>pencarian                         | - inputkan<br>nama jasa<br>pengiriman                                         | Menampilk<br>an halaman<br>yang telah<br>di inputkan<br>di form<br>pencarian          | Menampi<br>lkan<br>halaman<br>yang<br>telah di<br>inputkan<br>di form<br>pencarian                        | Berhasil |
| 4.             | Pengujian<br>menu bantuan                 | Buka<br>menu<br>bantuan                           | - klik menu<br>bantuan                                                        | Menuju ke<br>tampilan<br>informasi<br>yang berisi<br>halaman<br>petunjuk<br>pemakaian | Menuju<br>ke<br>tampilan<br>informasi<br>yang<br>berisi<br>halaman<br>petunjuk<br>pemakaia<br>$\mathbf n$ | Berhasil |
| 5.             | Pengujian<br>menu tentang                 | Buka<br>menu<br>tentang<br>jasa<br>pengirima<br>n | - klik menu<br>tentang jasa<br>pengiriman                                     | Menuju ke<br>tampilan<br>informasi<br>yang berisi<br>halaman<br>jasa<br>pengiriman    | Menuju<br>ke<br>tampilan<br>informasi<br>yang<br>berisi<br>halaman<br>jasa<br>pengirim<br>an              | Berhasil |

**Tabel 5.2 Tabel Pengujian User**

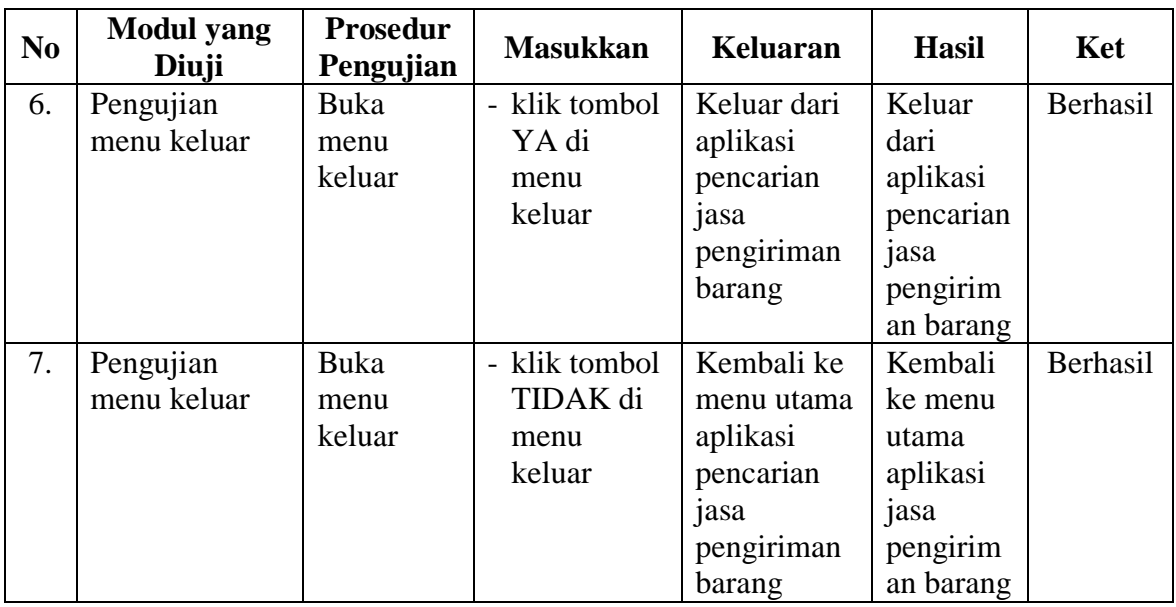

### **5.3 SPESIFIKASI KEBUTUHAN** *HARDWARE* **DAN** *SOFTWARE*

Dalam penerapan aplikasi Pencarian Jasa Pengiriman Barang di Kota Jambi yang berjalan di sistem operasi android, terdapat beberapa hal yang dibutuhkan untuk menjalankannya. Diantaranya adalah spesifikasi tentang perangkat keras (*hardware*) dan perangkat lunak (*software*).

Spesifikasi perangkat keras (*hardware*) minimum yanng dibutuhkan untuk menjalankan aplikasi ini adalah sebagai berikut:

- 1. Intel Pentium Core i3-370M
- 2. 14.0 HD LED LCD Aspire E 14
- 3. 4 GB Memory
- 4. 500 GB HDD
- 5. Smartphone Android versi 2.3

Sedangkan spesifikasi perangkt lunak (*software*) yang dibutuhkan untuk menjalankan aplikasi ini adalah sebagai berikut:

- 1. Android Studio
- 2. ADT (Android Development Tools)
- 3. SQLyog
- 4. XAMPP
- 4. Browser Internet

### **5.4 KELEBIHAN DAN KEKURANGAN APLIKASI**

Pada bagian ini penulisa akan menjelaskan tentang kelebihan dan kekurangan yang dimiliki oleh aplikasi Pencarian Jasa Pengiriman Barang di Kota Jambi. Dalam hasil dari perancangan aplikasi ini, penulis dapat menyampaikan kelebihan dan kekurangannya.

### **5.4.1 Kelebihan dari Aplikasi**

Adapun kelebihan dari aplikasi aplikasi Pencarian Jasa Pengiriman Barang di Kota Jambi yaitu :

- 1. Mudah dioperasikan karena rancangan dari setiap tampilan dirancang secara bersahabat atau mudah di mengerti.
- 2. Rancangan antarmuka yang sederhana dan tidak menggunakan layar, sehingga tidak membingungkan pengguna.
- 3. Dapat digunaka pengguna di mana saja karena aplikasi ini berjalan di *smartphone* yang bersistem operasi *android*.

#### **5.4.2 Kekurangan dari Aplikasi**

Adapun kekurangan dari aplikasi aplikasi Pencarian Jasa Pengiriman Barang di Kota Jambi yaitu :

- 1. Jasa pengiriman barang yang terdapat di aplikasi ini masih sangat terbatas sehingga perlu di perbarui, jasa pengiriman barang di Kota Jambi akan mengalami penambahan jasa pengiriman barang maupun cabang jasa pengiriman barang yang baru di Kota Jambi.
- 2. Data pada aplikasi tidak dapat tampil jika jaringan seluler kurang stabil.
- 3. Tidak adanya pemberitahuan jika ada data yang terbaru.
- 4. Hanya bisa dijalankan di sistem operasi *android*.

#### **5.5. PENGUJIAN DENGAN KUISIONER**

Pengujian ini dilakukan untuk mengetahui pendapat dari responden tentangsistem yang dibuat, selain itu pengujian ini juga bertujuan untuk mengetahui sejauh mana kualitas dari aplikasi yang dibuat. Pengujian kuisioner ini dilakukan dengan cara memberikan dan menyebarkan kuisioner pada calon pengguna aplikasi yang sudah dibangun.

Berikut ini adalah hasil dari beberapa pertanyaan yang telah diajukan beserta jawaban para responden.

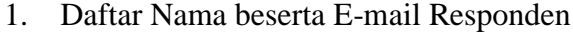

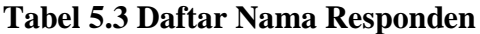

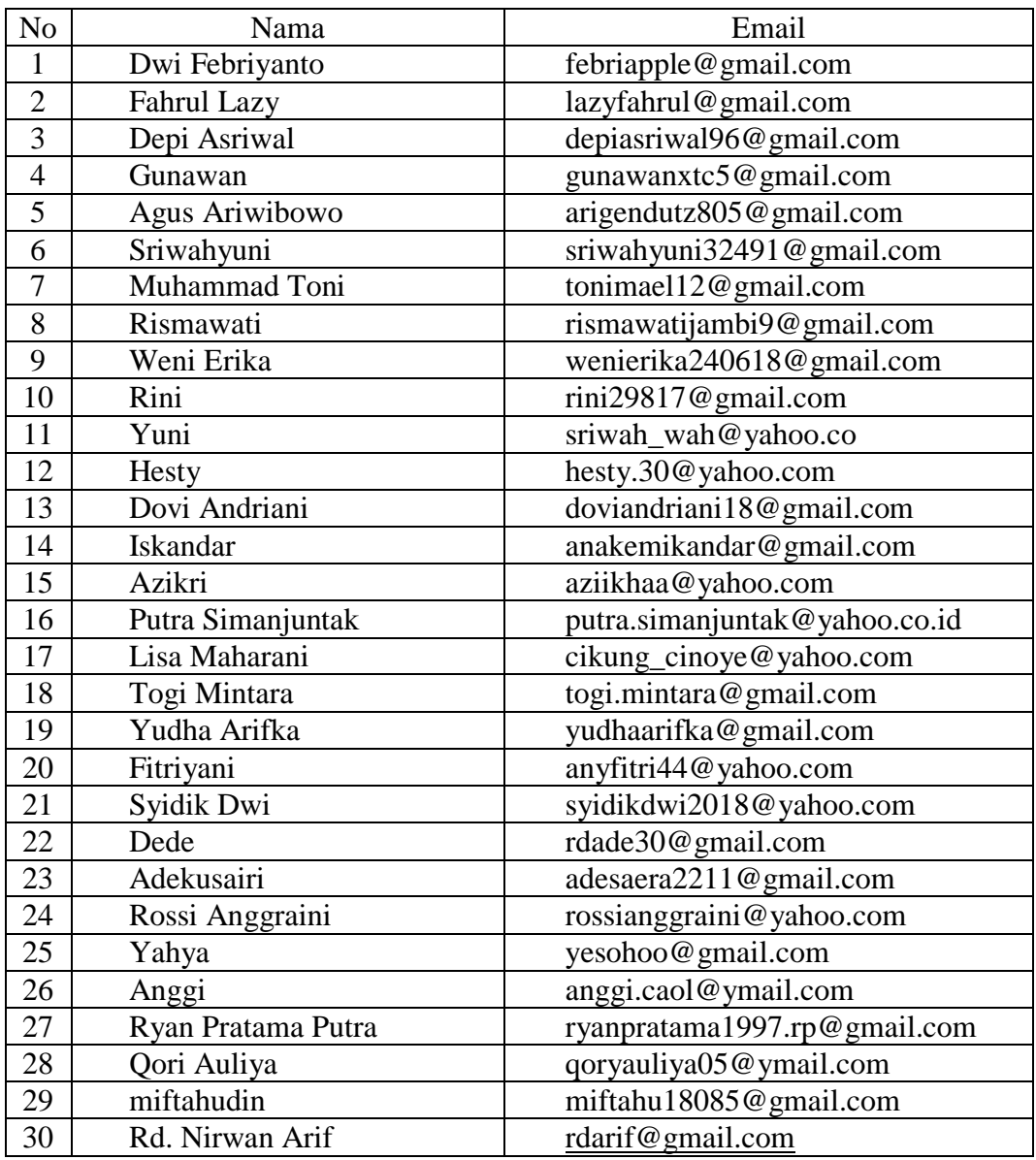

2. Pertanyaan Kuisioner beserta Hasil dari Jawaban Responden

Berikut ini akan dipaparkan hasil dari beberapa pertannyaan yang telah diajukan beserta jawaban dari para responden.

| N <sub>0</sub> | Pertanyaan                                                                  | Jawaban |       |  |  |
|----------------|-----------------------------------------------------------------------------|---------|-------|--|--|
|                |                                                                             | Ya      | Tidak |  |  |
| 1.             | apakah informasi yang<br>disediakan oleh aplikasi ini<br>mudah dimengerti.? | 96,8%   | 3,2%  |  |  |
| 2.             | secara keseluruhan apakah<br>penggunaan aplikasi ini<br>memuaskan.?         | 83,9%   | 16,1% |  |  |
| 3.             | Apakah aplikasi ini sesuai<br>dengan kebutuhan .?                           | 93,5%   | 6,5%  |  |  |
| $\overline{4}$ | Apakah aplikasi mudah<br>dioperasikan.?                                     | 97,4%   | 2,6%  |  |  |
| 5              | Apakah aplikasi bermanfaat<br>bagi pengguna.?                               | 90,3%   | 9,7%  |  |  |

**Tabel 5.4 Hasil Pengujian Aplikasi Pencarian Jasa Pengiriman Barang di Kota Jambi Berbasis Android**